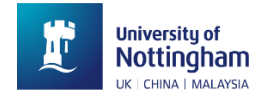

## **Student E-Document Application**

## Student Guide - FAQ

[Student E-document Application](https://edoc.nottingham.edu.cn/login) is a centralized and comprehensive platform in UNNC, covering document application, issuing and authentication function for essential student-related documents.

1. How to log in to **Student E-document Application** system for UNNC students? Option 1:

Step 1: Log in to **UNNC Portal** via UNNC Account; Step 2: Select **Applications** under **Quick Access**, you will find the Student E-document Application name card.

Option 2:

Students could log in to **Student E-document Application** system through <https://edoc.nottingham.edu.cn/login> via UNNC Account

- 2. How to download my *Provisional Transcript* and *Student Status Letter*?
	- 1) Locate the name of the document under the category of **Academic Related**.
	- 2) Click the name of the document and students could preview their individual available document.
	- 3) By clicking **Next** button, a page to **Forward** the document to UNNC email account or **Download** the document to your local computer is presented.
- 3. What should the student do if all existing documents do not meet his/her demand?

If there is a need from a student for a special request of academic related document, the student could submit a *Special Letter application* or *External Document Application* under the **Academic Related** category with concrete and explicit statements. The administrator will review the received request and provide feedback if this need for the document can be satisfied or not.

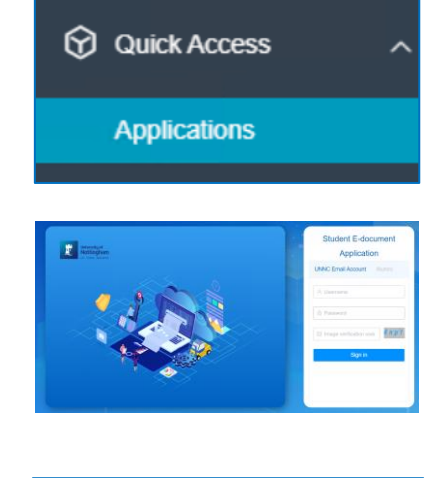

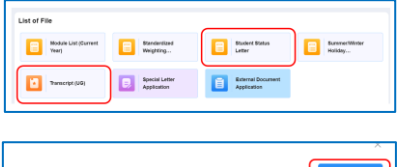

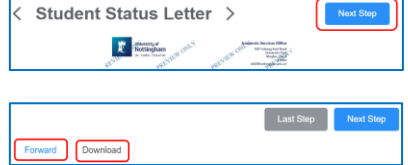

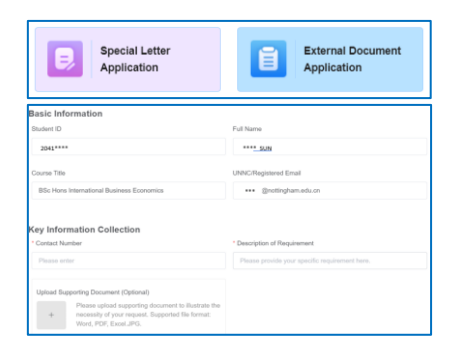

- 4. What should I do if I want the University to send Edocuments to a designated organisation? By this need, the student could seek for the delivery service function in the system. Student could select the **E-copy** option, choose name of available documents and add one or more email addresses destination.
- 5. Can the University post printed copies of Provisional Transcript and Student Status Letter to designated orgnisations?

Yes. When the student needs a service of UNNC mailing hardcopies of their academic related documents to a designated organisation, he/she could

- 1) Select the **Hardcopy** in the **Delivery Service** section.
- 2) Select documents to deliver and state number of copies.
- 3) Add concrete mailing address and make the payment if applicable.
- 6. What documents are available for **Rush Service** if needed? A rush service is embedded for a **Special Letter** application within **Academic Related** category and a request of **Hardcopy** delivery Service if needed at a cost of 100 RMB.

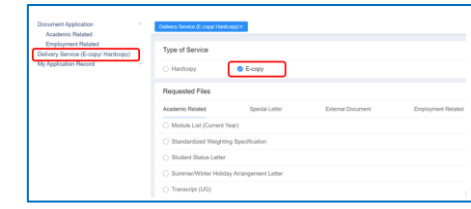

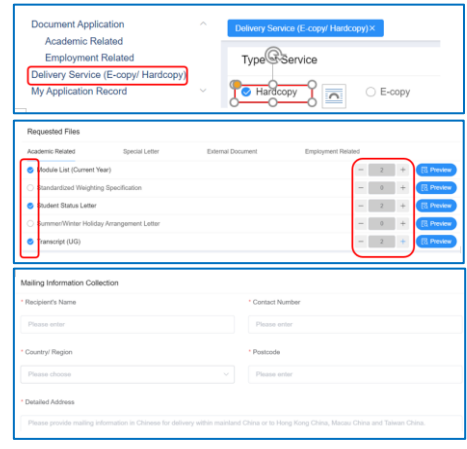

Update on 13 January 2023.